## **Ein etwas anderer Fuhrpark**

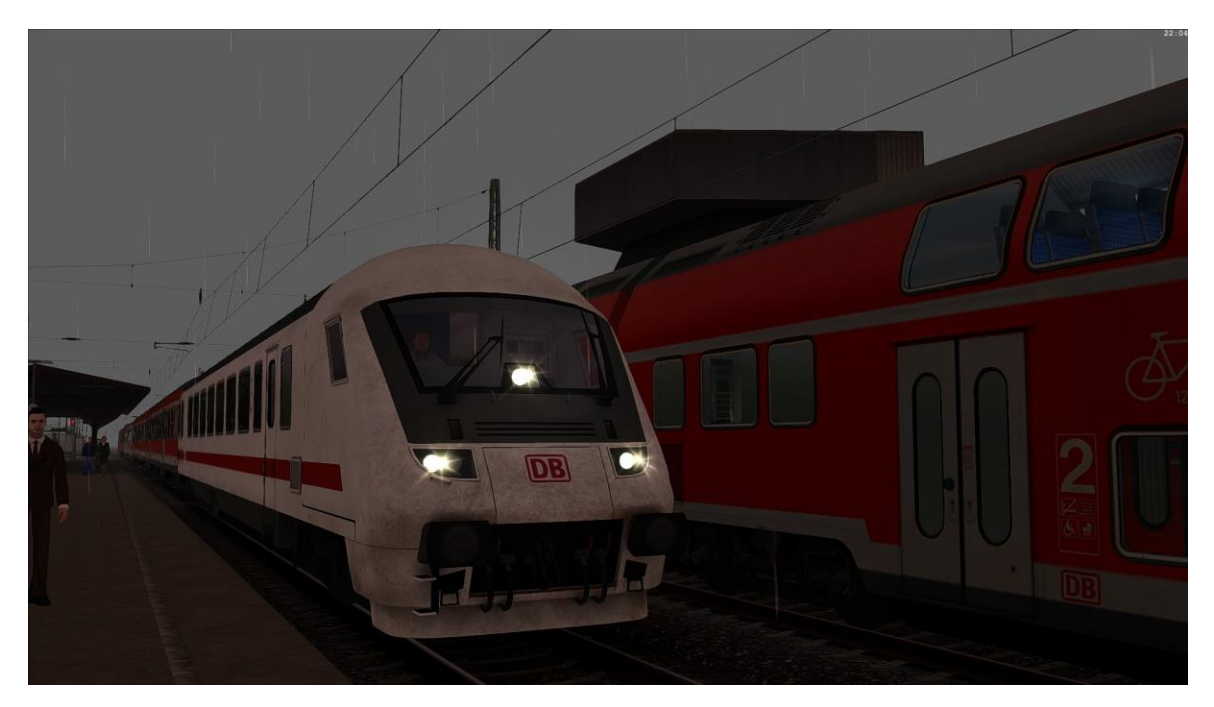

## 1.Installation

In der rar Datei liegt eine "[M] Ein etwas anderer Fuhrpark" bei. Die einfach mit Utilities.exe installieren. Hinweis: Utilities befindet sich im Train Simulator **Hauptverzeichnis** 

## 2.Benötigte Addons

**BR110:** <http://www.virtual-railroads.de/db-bnrbdzf-br110-bf.html> **BR120:** <http://www.virtual-railroads.de/expert-line/db-br120-bpmbdzf.html> **TTB Szenariopack 2:** [https://www.trainteam.berlin/produkte\\_szp02](https://www.trainteam.berlin/produkte_szp02) **BR442:**[https://store.steampowered.com/app/258656/Train\\_Simulator\\_DB\\_BR\\_442\\_Talent\\_2\\_EMU\\_AddOn/?l=](https://store.steampowered.com/app/258656/Train_Simulator_DB_BR_442_Talent_2_EMU_AddOn/?l=german) [german](https://store.steampowered.com/app/258656/Train_Simulator_DB_BR_442_Talent_2_EMU_AddOn/?l=german)

Freeware: **BR442 KI:** [https://rail-sim.de/forum/wsif/index.php/Entry/4076-DTG-Bombardier-Talent-](https://rail-sim.de/forum/wsif/index.php/Entry/4076-DTG-Bombardier-Talent-2-VBB-S-Bahn-MD-KI-Version-by-RD/)[2-VBB-S-Bahn-MD-KI-Version-by-RD/](https://rail-sim.de/forum/wsif/index.php/Entry/4076-DTG-Bombardier-Talent-2-VBB-S-Bahn-MD-KI-Version-by-RD/)